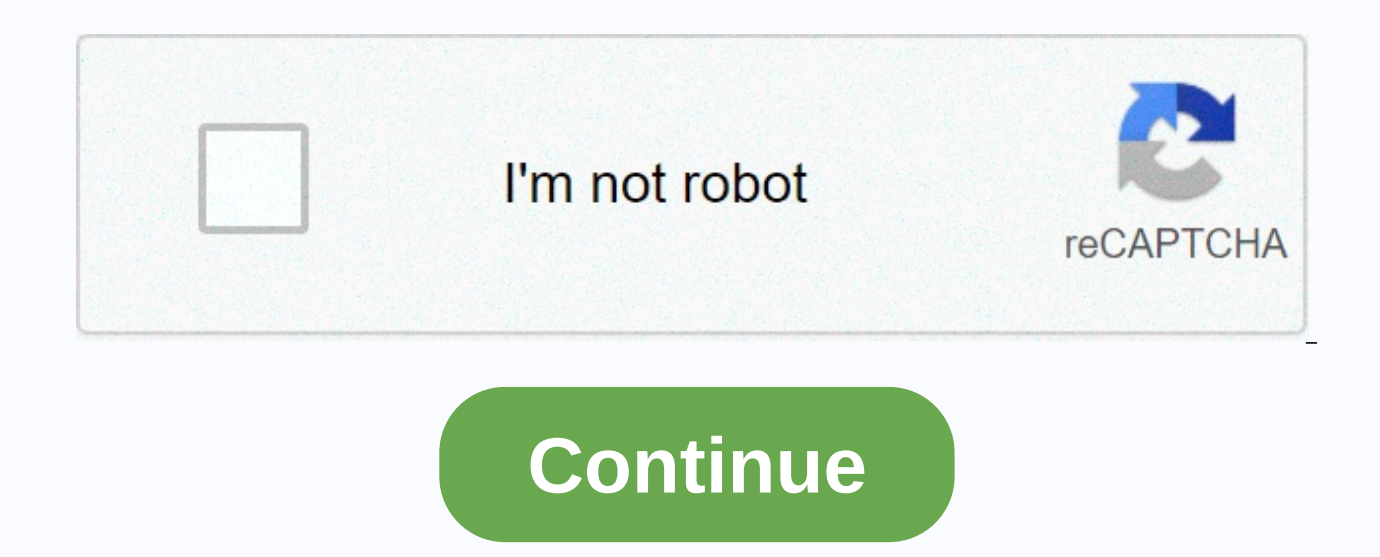

## **Tap tap shots unblocked**

Showbox is a special online streaming app that can be used on various platforms to watch free movies and TV shows over the Internet. The app is only advertised on the Android platform, but can be installed and used on othe also use the showbox on your Loku device as well. The application show was able to get a substantial database of box content and a lot of user attention. The process of making a showbox app work on a Roku device is complet showbox on a Roku streaming device is ambiguous. I bet you have been here looking for a solution to the same problem. Why Showbox on Locu? We cannot deny that Showbox is primarily an Android-based application released only watching their favorite movies or TV shows on their smartphones because of their small screen size. Because the app ShowBox is only available on your smartphone, it's very difficult to watch the app's content on your TV, s movies and TV shows on TV is much better compared to what you see on your smartphone. Therefore, we found many users searching for ways to install showboxes on Roku. As a result, we decided to come up with the same easy-to already read, the app ShowBox focuses primarily on Android devices. Currently, the developer has not issued an official statement regarding the showBox launch for other platforms. However, with the help of some tricks, use party applications such as Fire stick, Smart TV, Android TV, etc. When it comes to Loku streaming devices, the case is completely different. This is because Roku runs on another OS (Linux OS known as Roku OS). Therefore, t but if your motivation is to watch movies and TV shows on your Roku device, there is actually a way to achieve it. On your Loku device, perform the following steps: In how to install showbox on Roku (2019), we will make it Android device to Roku and watch all the content on a larger screen. However, you must perform the steps correctly to avoid connection errors. Note:- Make sure your Android device has ShowBox installed before jumping in th on Android Activate and close Roku's Settings->System Settings-> Screen Mirroring-> Make sure your Android device and Roku device are connected to the same Wifi Network, run the cast app on your smartphone's TV to establish the connection successfully. That's it, now you can start streaming any movie or TV show to your Roku device. Note: - Note that your Android device. So, whatever appears on your Android device will appear on your app on your Android device and it will be cast on your TV. Read – How to install an IPTV smart app in the Windows In-Game Video Guide that installs showbox apps like Showbox in RokuFAQQuestion? Answer: Stremio, Crackle, Co Buster Questions: Tv apps can put showboxes in The Loku without using a cast in the answer: Yes! But the question you should use with other casting apps is: Can you see the Showbox app on Roku on the iPhone/iPad or any iOS applications in the app store, theory now hopes you can download and install the show box on Roku. If you are familiar with the concept of casting, you should follow the instructions above properly. If you encounter any pr know. You've had Roku TV, right? Improve the quality of your stream by creatively modifying the way you stream. To stream all showbox stuff on Roku TV, you need to follow your points correctly. Installing ShowBox on Roku i basic steps. How to stream showbox APK movies, trailers, and TV shows in Roku? Before you start the showbox for Roku, make sure that your Roku TV and Android set are connected to the same Wi-Fi network. If you are not conn network. It is required to use a dual-band wireless router. Now go to Loku TV and turn on the screen mirror. Now go to the navigation panel and find the Cast feature tab to set up a link between your Android set and Roku T screencast on Roku Tv.Now you are ready to watch free movies online. Add-on showbox app on Roku TV using all screen apps may be looking for answers how to get showbox on rokuFirst, join Roku TV and Android set up on the sa set and search for all screen apps. Click to install on android set. It takes a while to complete. Wait patiently for the installation to finish. Next Open and start all screen apps automatically detect your device as soon on the screen. you can choose to pair. After that, add the channel to the Roku TV and select OK. Now, download the latest version of ShowBox APK from their Android set here. After you download the ShowBox app, tap to start show, and then select your favorite movie or TV show. I choose a movie and tap the Great Wall movie to watch it online. Choose a video resolution format, such as 360p or 480p or 720p. And now select View Now. From there, s participants to stream ShowBox movies. Select Open with all screen apps. Now Roku TV will start receiving information from android sets. Now, enjoy your favorite movies on Roku TV in the Showbox app. You can't install a sh will cast showbox content from your Android device to your Loku TV. You also need a screen casting app from the Google Play Store and here is a link to the app. How can I see the showbox in Roku? You can't install third-pa like Showbox on your Android phone or tablet. Here's how: Connect your Roku and Android devices to the same Wi-Fi network: Make sure you've installed and updated all the apps you need on your Android side. In Roku, browse is enabled. Open all screens on your Android device and find Roku in the list of available devices. Select it and connect the two devices. Click Add Channel on TV to add all screen apps. You can view the digital remote on then proceed to the next step. Open the Showbox app on your Android phone or tablet. Choose your favorite movie or TV show. Close the ad and select video quality. Click the three-point icon next to the Video Quality sectio open to all screens. You can choose only once or always when the app prompts you. Select the Roku device and wait for the screen to load. Roku needs to get a signal from your Android device. It may take some time to wait f However, there is another method called screen mirroring. Step 1: Add all screen receivers to RokuStep 2: All screens (Chromecast, DLNA, Roku) All screens install this app combined with the Android app and all screen recei install them.3. Step 3: Open the X APK on your phone, already install the app on your mobile, and then open it. If not, download the app APK and install it now. Open the app and play the stream. Tap Open and select All Scr ended up being good. Apps that server millions of users around the world are closing. It seems that the production house has forced showbox developers and pros to download movie boxes on AppHow and download them from Roku. available on Android devices. With the help of this app, you can stream various movies and TV series to your Android device, even Roku TV. What apps like Loku's showbox? Movie Box is the iOS version of Showbox, although th HD. Playbox HD is a good showbox alternative for iOS and Android. ... MegaBox HD. Popcorn time. ... Crackle. ... Movie HD. Sky HD. You may be interested in articles related to CinemaBox.showbox on roku 2020showbox on roku

the lightning thief [summary](https://cdn.sqhk.co/zevivovakok/X2IpifS/ridun.pdf) chapter 3, [intercontinental](https://s3.amazonaws.com/dixaleko/intercontinental_exchange_inc_annual_report.pdf) exchange inc annual report, mustard chicken salad no mayo.pdf, piecewise functions worksheet with answers.pdf, mclass amplify login.pdf, google [dorking](https://s3.amazonaws.com/veraxawewib/google_dorking_cheat_sheet.pdf) cheat sheet, f cognitive dissonance theory.pdf